**Speicherfunktion**

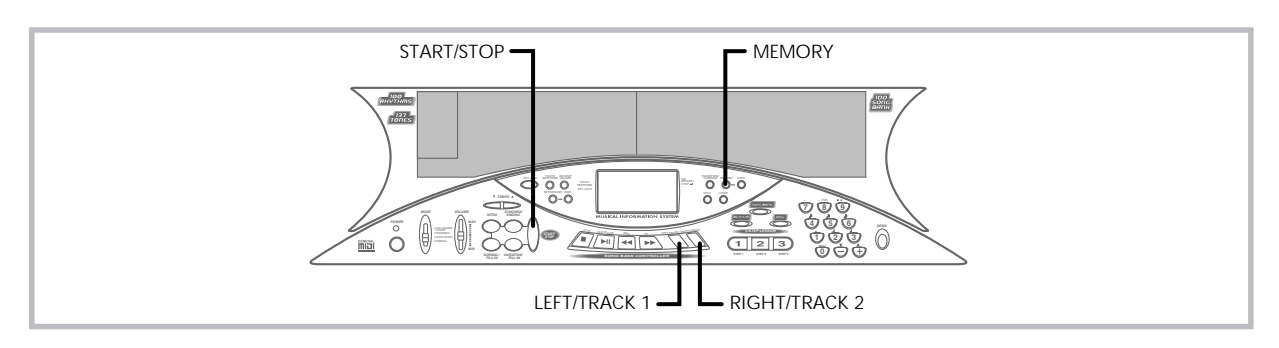

Sie können bis zu zwei separate Songs für spätere Wiedergabe in dem Speicher abspeichern. Es gibt zwei Methoden, die Sie für die Aufnahme eines Songs verwenden können: Echtzeit-Aufnahme, bei der Sie die Noten mit dem Spielen auf dem Keyboard aufnehmen, und schrittweise Aufnahme, bei der Sie die Akkode und Noten einzeln eingeben.

# **Spuren**

Der Speicher dieses Keyboards zeichnet die Noten auf und gibt diese wieder ähnlich wie ein normales Tonbandgerät. Es gibt zwei Spuren, die einzeln aufgenommen werden können. Neben den Noten kann jeder Spur ihre eigene Klangfarbennummer zugeordnet werden. Während der Wiedergabe können Sie das Tempo einstellen, um die Geschwindigkeit der Wiedergabe zu ändern.

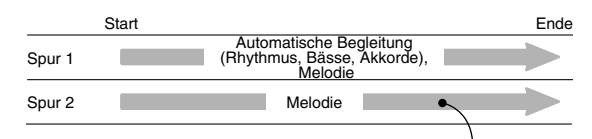

Auf einer Spur aufgezeichnete Daten

#### ❚ **HINWEISE** ❚

- Spur 1 ist die grundlegende Spur, die für die Aufnahme der automatischen Begleitung entlang mit der Melodie verwendet werden kann. Spur 2 kann nur für die Melodie verwendet werden und dient als Zusatz zu der auf Spur 1 ausgeführten Aufnahme.
- Achten Sie darauf, dass die beiden Spuren unabhängig von einander sind. Dies bedeutet, dass Sie nur die Spur mit einem Fehler nochmals aufnehmen müssen, wenn Sie bei der Aufnahme einen Fehler begehen.

# **Bedienung der Speichertasten**

Mit jedem Drücken der MEMORY-Taste wird zyklisch durch die nachfolgend gezeigten Funktionen geschaltet.

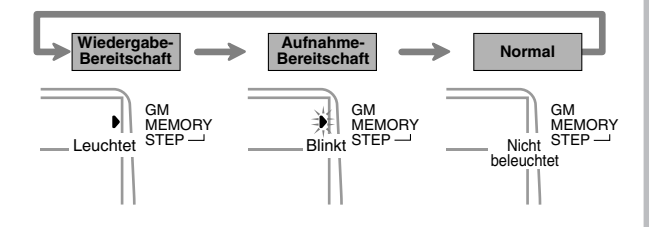

# **Wahl einer Spur**

Die LEFT/TRACK 1- oder RIGHT/TRACK 2-Taste drücken, um Spur 1 bzw. Spur 2 zu wählen. Der Buchstabe "L" (links) oder "R" (rechts) erscheint auf dem Display, wenn Spur 1 bzw. Spur 2 gewählt ist.

## **Wiedergabe**

Mit jedem Drücken der LEFT/TRACK 1- oder RIGHT/TRACK 2- Taste, bei auf Wiedergabe-Bereitschaft geschaltetem Keyboard (siehe obigen Abschnitt "Bedienung der Speichertasten"), wird die Wiedergabe der entsprechenden Spur ein- oder ausgeschaltet. Der Buchstabe, der eine Spur identifiziert (L oder R), erscheint auf dem Display, wenn die Wiedergabe dieser Spur eingeschaltet ist.

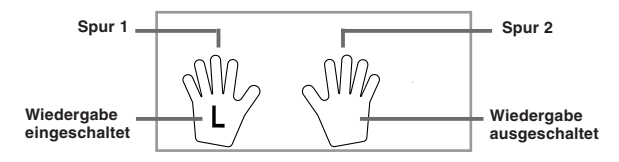

• Mit der obigen Einstellung wird nur Spur 1 wiedergegeben, wogegen Spur 2 nicht wiedergegeben wird.

#### **Aufnahme**

Mit jedem Drücken der LEFT/TRACK 1- oder RIGHT/TRACK 2- Taste, bei auf Aufnahme-Bereitschaft geschaltetem Keyboard (siehe obigen Abschnitt "Bedienung der Speichertasten"), wird die Aufnahme der entsprechenden Spur ein- oder ausgeschaltet. Der Buchstabe, der eine Spur identifiziert (L oder R), blinkt auf dem Display, wenn die Aufnahme für diese Spur eingeschaltet ist.

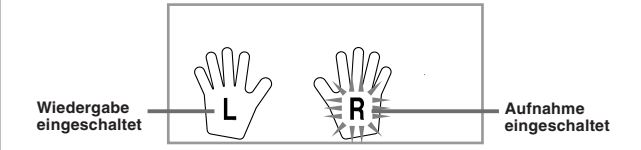

• Die obige Anzeige bedeutet, dass Spur 1 auf Wiedergabe und Spur 2 auf Aufnahme geschaltet sind.

# **Echtzeit-Aufnahme auf Spur 1**

Bei der Echtzeit-Aufnahme werden die Noten und Akkorde, die Sie auf dem Keyboard spielen, mit dem Spielen aufgezeichnet.

# **Aufnahme auf Spur 1 unter Verwendung der Echtzeit-Aufnahme**

*1.* Die **MEMORY-Taste** verwenden, um auf die Aufnahme-Bereitschaft zu schalten.

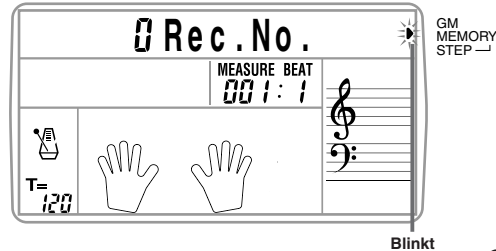

G-25

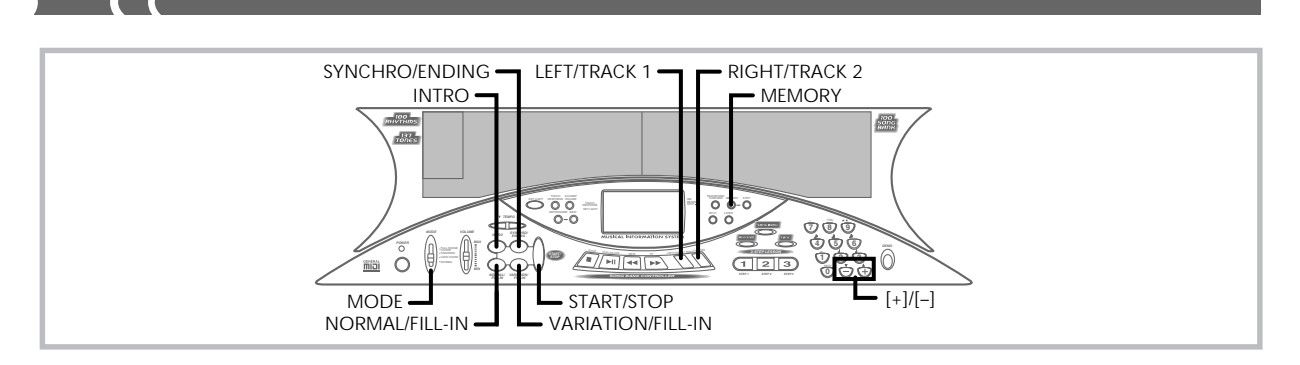

- *2.* Die **[+]** und **[–]-Taste** verwenden, um 0 oder 1 als die Song-Nummer zu wählen.
	- Zu diesem Zeitpunkt ist die Spur noch nicht gewählt.
	- Die obigen Song-Nummer-Anzeige verbleibt für etwa fünf Sekunden auf dem Display. Falls diese verschwindet, bevor Sie eine Song-Nummer gewählt haben, die MEMORY-Taste verwenden, um nochmals diese Anzeige anzuzeigen.

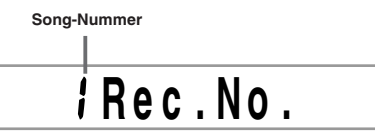

- *3.* Die **LEFT/TRACK 1-Taste** drücken, um Spur 1 zu wählen.
	- Der Buchstabe "L" blinkt nun auf dem Display, um die Spur anzuzeigen, auf der nun aufgenommen werden wird.

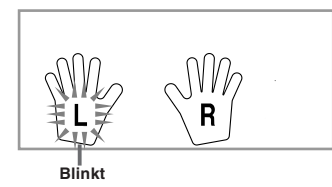

- *4.* Jede der nachfolgenden Einstellungen vornehmen, wenn Sie dies wünschen.
	- Klangfarbennummer (Seite G-14)
	- Rhythmusnummer (Seite G-16)
	- MODE-Schalter (Seite G-16)
	- Falls Sie noch nicht mit einem hohen Tempo spielen können, versuchen Sie eine niedrigere Tempo-Einstellung (Seite G-16).
- *5.* Drücken Sie die **START/STOP-Taste**, um mit der Echtzeit-Aufnahme auf Spur 1 zu beginnen.
- *6.* Spielen Sie etwas auf dem Keyboard.
	- Jede Melodie oder Begleitung, die Sie auf dem Keyboard spielen (einschließlich der auf dem Begleitungs-Keyboard gespielten automatischen Begleitungsakkorde), wird aufgezeichnet.
	- Falls Sie ein Pedal während der Aufnahme verwenden, werden die Pedaloperationen ebenfalls aufgezeichnet.
- *7.* Drücken Sie die **START/STOP-Taste**, um die Aufnahme zu stoppen, nachdem Sie das Spielen beendet haben.
- Falls Sie während der Aufnahme einen Fehler begehen, die Aufnahme stoppen und nochmals ab Schritt 1 beginnen.

#### ❚ **HINWEIS** ❚

Falls Sie die Echtzeit-Aufnahme verwenden, um auf einer Spur aufzunehmen, die bereits aufgenommene Daten enthält, dann wird die vorhandene Aufnahme durch die neue Aufnahme ersetzt.

# **Inhalt von Spur 1 nach der Echtzeit-Aufnahme**

Zusätzlich zu den Keyboard-Noten und den Begleitungsakkorden, werden während der Echtzeit-Aufnahme auch die folgenden Daten auf Spur 1 aufgezeichnet. Diese Daten werden verwendet, wenn Spur 1 wiedergegeben wird.

- Klangfarbennummer
- Rhythmusnummer
- Betätigungen der INTRO-, SYNCHRO/ENDING-, NORMAL/ FILL-IN-, VARIATION/FILL-IN-Taste
- Pedaloperationen

# **Speicherkapazität**

Dieses Keyboard weist einen Speicher für etwa 5.200 Noten auf. Sie können alle 5.200 Noten für einen einzigen Song verwenden, oder Sie können den Speicher zwischen zwei verschiedenen Songs aufteilen.

• Die Taktnummer und die Notennummer blinken auf dem Display, wenn die restliche Speicherkapazität weniger als 100 Noten beträgt.

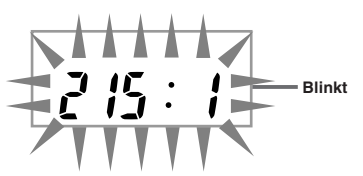

• Die Aufnahme wird automatisch gestoppt (und die automatische Begleitung und der Rhythmus stoppen, wenn diese verwendet wurden), wenn der Speicher voll wird.

# **Datenspeicherung**

- Früher im Speicher abgelegte Daten werden ersetzt, wenn Sie eine neue Aufnahme ausführen.
- Der Speicherinhalt bleibt erhalten, so lange das Keyboard mit elektrischem Strom versorgt wird. Durch ein Abtrennen des Netzgerätes, wenn die Batterien nicht eingesetzt oder die eingesetzten Batterien entladen sind, wird die Stromversorgung des Keyboards unterbrochen, sodass alle im Speicher abgelegten Daten gelöscht werden. Unbedingt das Keyboard über das Netzgerät an eine Netzdose anschließen, bevor die Batterien ausgetauscht werden.
- Falls das Keyboard während der Aufnahme ausgeschaltet wird, dann wird der Inhalt der gegenwärtig bespielten Spur verloren.

# **Variationen der Echtzeit-Aufnahme auf Spur 1**

Nachfolgend ist eine Anzahl von verschiedenen Variationen beschrieben, die Sie bei der Echtzeit-Aufnahme auf Spur 1 verwenden können. Alle diese Variationen beruhen auf dem unter "Echtzeit-Aufnahme auf Spur 1" auf Seite G-25 beschriebenen Vorgang.

#### **Aufnahme ohne Rhythmus**

Schritt 5 überspringen. Die Echtzeit-Aufnahme ohne Rhythmus startet, wenn Sie eine beliebige Taste des Keyboards drücken.

#### **Beginn der Aufnahme mit Synchro-Start**

Anstelle von Schritt 5 ist die SYNCHRO/ENDING -Taste zu drücken. Die automatische Begleitung und die Aufnahme starten, wenn Sie einen Akkord auf dem Begleitungs-Keyboard spielen.

#### **Aufnahme unter Verwendung einer Einleitung, einer Endung oder eines Fill-ins**

Während der Aufnahme können die INTRO-, SYNCHRO/ENDING-, NORMAL/FILL-IN- und VARIATION/FILL-IN-Taste (Seiten G-18 bis G-19) wie normal verwendet werden.

#### **Synchro-Start der automatischen Begleitung mit Einleitungsmuster**

Anstelle von Schritt 5 ist die SYNCHRO/ENDING-Taste gefolgt von der INTRO-Taste zu drücken. Die automatische Begleitung startet mit einem Einleitungsmuster, wenn Sie einen Akkord auf dem Begleitungs-Keyboard spielen.

#### **Start der automatischen Begleitung an beliebiger Stelle während einer Aufnahme**

Anstelle von Schritt 5 ist die SYNCHRO/ENDING-Taste zu drücken, worauf Sie etwas auf dem Melodien-Keyboard spielen müssen, um zu starten. Wenn Sie den Punkt erreicht haben, an dem die automatische Begleitung starten soll, einen Akkord auf dem Begleitungs-Keyboard spielen.

# **Wiedergabe aus dem Speicher**

Verwenden Sie den folgenden Vorgang für die Wiedergabe des Speicherinhalts.

# **Wiedergabe aus dem Speicher**

- *1.* Die **MEMORY-Taste** verwenden, um die Wiedergabe-Bereitschaft aufzurufen, und danach die **[+]**- und **[–]-Taste** verwenden, um 0 oder 1 als Song-Nummer zu wählen.
	- Die obige Song-Nummer-Anzeige verbleibt für etwa fünf Sekunden auf dem Display. Falls sie verschwindet, bevor Sie eine Song-Nummer gewählt haben, die MEMORY-Taste verwenden, um diese Anzeige erneut anzuzeigen.

**P l a y n N o .**

- *2.* Die **START/STOP-Taste** drücken, um die Wiedergabe des gewählten Songs zu starten.
	- Während der Speicher-Wiedergabe können Sie die LEFT/ TRACK 1- und RIGHT/TRACK 2-Taste verwenden, um die Wiedergabe jeder der Spuren ein- oder auszuschalten.

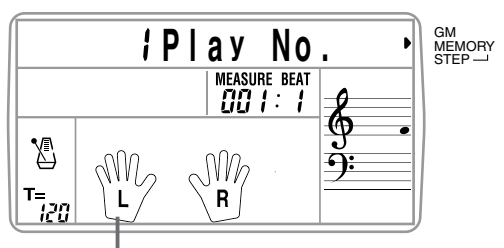

**Anzeige erscheint**

• Sie können die TEMPO-Tasten verwenden, um das Tempo einzustellen.

*3.* Die **START/STOP-Taste** erneut drücken, um die Wiedergabe zu stoppen.

### ❚ **HINWEISE** ❚

- Während der Speicher-Wiedergabe funktioniert das gesamte Keyboard als Melodien-Keyboard, unabhängig von der Einstellung des MODE-Schalters.
- Sie können mit der Wiedergabe aus dem Speicher auf dem Keyboard mitspielen. Sie können auch die Überlagerung (Seite G-32) und die Auftrennung (Seite G-32) verwenden, um mit mehr als einer Klangfarbe mitzuspielen.
- Während der Speicher-Wiedergabe können die Pausenfunktion, der schnelle Vorlauf und der schnelle Rücklauf nicht verwendet werden.

# **Echtzeit-Aufnahme auf Spur 2**

Nach der Aufnahme auf Spur 1, können Sie die Echtzeit-Aufnahme verwenden, um eine Melodie auf Spur 2 hinzuzufügen.

# **Aufnahme auf Spur 2 während der Wiedergabe von Spur 1**

- *1.* Die **MEMORY-Taste** verwenden, um die Aufnahme-Bereitschaft aufzurufen, und danach die **[+]**- und **[–]-Taste** verwenden, um 0 oder 1 als Song-Nummer zu wählen.
	- Die von Ihnen gewählte Songnummer sollte diejenige sein, an der Sie vorher die Spur 1 eingegeben hatten.

# **R e c . N . o 1**

- Zu diesem Zeitpunkt ist die Spur noch nicht gewählt.
- *2.* Die **RIGHT/TRACK 2-Taste** drücken, um Spur 2 zu wählen.

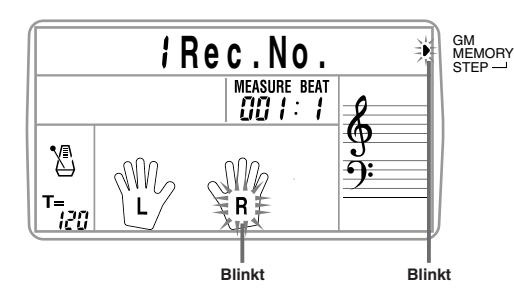

- *3.* Jede der folgenden Einstellungen ausführen, wenn Sie dies wünschen.
	- Klangfarbennummer (Seite G-14)
	- Falls Sie noch nicht mit einem hohen Tempo spielen können, versuchen Sie eine niedrigere Tempo-Einstellung (Seite G-16).
- *4.* Die **START/STOP-Taste** drücken, um die Echtzeit-Aufnahme auf Spur 2 gemeinsam mit der Wiedergabe von Spur 1 zu starten.
- *5.* Hören Sie die Wiedergabe von Spur 1 und spielen Sie auf dem Keyboard, was Sie auf Spur 2 aufnehmen möchten.
- *6.* Die **START/STOP-Taste** drücken, um die Aufnahme zu stoppen, wenn Sie das Spielen beendigt haben. • Falls Sie während der Aufnahme einen Fehler begehen, die Aufnahme stoppen und nochmals ab Schritt 1 beginnen.

#### ❚ **HINWEIS** ❚

Spur 2 ist nur eine Melodienspur, d.h. Akkorde können hier nicht aufgezeichnet werden. Daher ist das gesamte Keyboard ein Melodien-Keyboard, unabhängig von der Einstellung des MODE-Schalters.

## **Aufnahme auf Spur 2 ohne Wiedergabe von Spur 1**

- *1.* Die **MEMORY-Taste** verwenden, um die Wiedergabe-Bereitschaft aufzurufen.
- *2.* Die **LEFT/TRACK 1-Taste** drücken, um die Wiedergabe von Spur 1 auszuschalten.
- *3.* Mit Schritt 1 unter "Aufnahme auf Spur 2 während der Wiedergabe von Spur 1" fortsetzen.
	- Achten Sie darauf, dass durch den obigen Vorgang der Rhythmus und die automatische Begleitung nicht ausgeschaltet werden.

## **Inhalt von Spur 2 nach der Echtzeit-Aufnahme**

Die folgenden Daten werden während der Echtzeit-Aufnahme auf Spur 2 aufgezeichnet.

• Klangfarbennummer • Rhythmusnummer

• Pedaloperationen

474A-G-029A

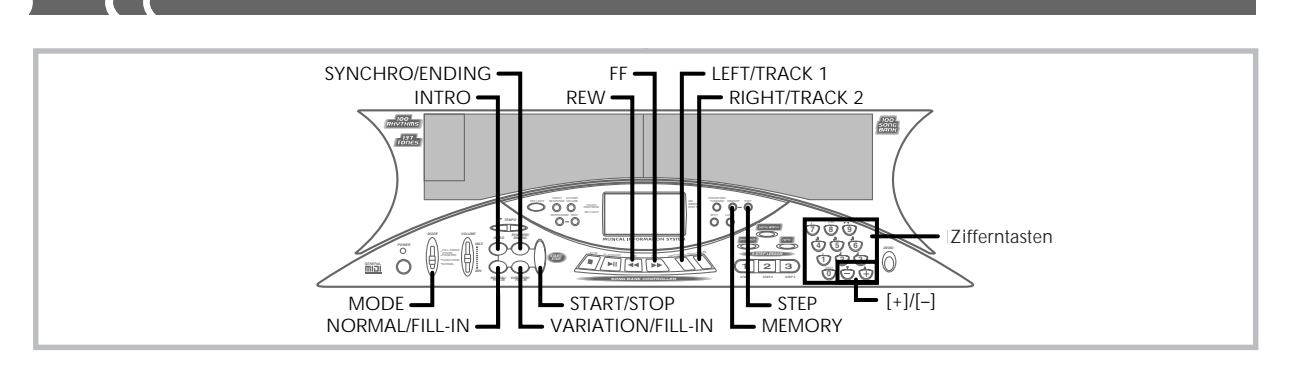

# **Aufnahme von Akkorden mit der schrittweisen Aufnahme**

Mit der schrittweisen Aufnahme können Sie eine Akkordfolge Akkord für Akkord auf Spur 1 aufzeichnen. Sie können danach die Akkordfolge als automatische Begleitung verwenden oder später die Melodiennoten auf Spur 2 hinzufügen.

# **Aufnahme von Akkorden auf Spur 1 unter Verwendung der schrittweisen Aufnahme**

*1.* Die **MEMORY-Taste** verwenden, um die Aufnahme-Bereitschaft aufzurufen, und danach die **[+]**- und **[–]- Taste** verwenden, um 0 oder 1 als die Song-Nummer zu wählen.

# **R e c . N . o 1**

- *2.* Die **LEFT/TRACK 1-Taste** drücken, um Spur 1 zu wählen.
- *3.* Die **STEP-Taste** drücken.

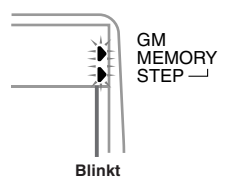

- *4.* Jede der folgenden Einstellungen ausführen, wenn Sie dies wünschen.
	- Rhythmusnummer (Seite G-16)
	- MODE-Schalter (Seite G-16)
- *5.* Die **SYNCHRO/ENDING-Taste** drücken.
- *6.* Einen Akkord spielen.
	- Die Akkord-Spielmethode verwenden, die durch die gegenwärtige Einstellung des MODE-Schalters spezifiziert ist: FIN-GERED, CASIO CHORD oder NORMAL.
	- Wenn der MODE-Schalter auf NORMAL gestellt ist, den Akkord unter Verwendung des Grundton-Eingabekeyboards und des Akkordtyp-Eingabekeyboards spezifizieren. Für Einzelheiten siehe "Spezifizieren von Akkorden im normalen Modus" auf dieser Seite.

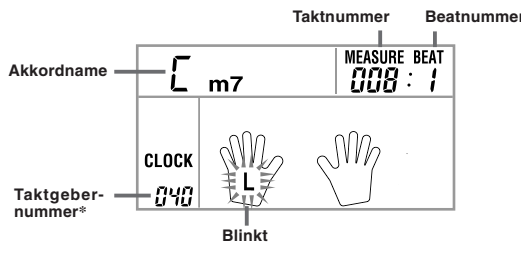

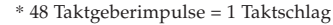

- *7.* Die Länge des Akkordes eingeben (wie lange dieser gespielt werden soll, bis der nächste Akkord gespielt wird).
	- Verwenden Sie die Zifferntasten, um die Länge eines Akkords zu spezifizieren. Für Einzelheiten siehe "Spezifizieren der Länge einer Note" auf Seite G-29. • Die Schritte 6 und 7 wiederholen, um alle gewünschten Ak-
	- korde einzugeben.
	- Falls Sie bei der schrittweisen Aufnahme von Akkorden einen Fehler begehen, den unter "Editieren von Daten während der schrittweisen Aufnahme" beschriebenen Vorgang verwenden, um die Korrekturen vorzunehmen.
- *8.* Nachdem Sie die schrittweise Aufnahme beendet haben, die **START/STOP**-, **MEMORY**- oder **STEP-Taste** drücken.
	- Dadurch wird auf die Wiedergabe-Bereitschaft für den gerade eingegebenen Song geschaltet. Durch Drücken der START/STOP-Taste wird dieser wiedergegeben.

## ❚ **HINWEISE** ❚

- Sie können die FF- oder REW-Taste verwenden, um die gegenwärtige Eingabeposition während der schrittweisen Aufnahme zu ändern. Für Einzelheiten siehe "Editieren von Daten während der schrittweisen Aufnahme" auf Seite G-30.
- Durch Drücken der [0]-Taste in Schritt 7 wird eine Pause eingegeben. Achten Sie jedoch darauf, dass die von Ihnen eingegebenen Pausen keinen Effekt auf die automatische Begleitung haben.

## **Inhalt von Spur 1 nach der schrittweisen Aufnahme**

Zusätzlich zu den Akkorden, werden auch die folgenden Daten während der schrittweisen Aufnahme auf Spur 1 aufgezeichnet.

- Klangfarbennummer
- Rhythmusnummer (Schritt 4)
- Betätigungen der INTRO-, SYNCHRO/ENDING-, NORMAL/ FILL-IN- und VARIATION/FILL-IN-Taste (Schritt 6)

# **Spezifizieren von Akkorden im normalen Modus**

Wenn der MODE-Schalter während der schrittweisen Aufnahme auf NORMAL gestellt ist, können Sie Akkorde spezifizieren, indem eine<br>Methode verwendet wird, die unterschiedlich von den CASIO<br>CHORD- und FINGERED-Greifverfahren ist. Diese Akkord-Spezifiziermethode kann für die Eingabe von 18 verschiedenen Akkordty-<br>pen unter Verwendung von nur zwei Keyboard-Tasten verwendet<br>werden, sodass Akkorde auch dann spezifiziert werden können, wenn Sie nicht wissen, wie diese tatsächlich gespielt werden.

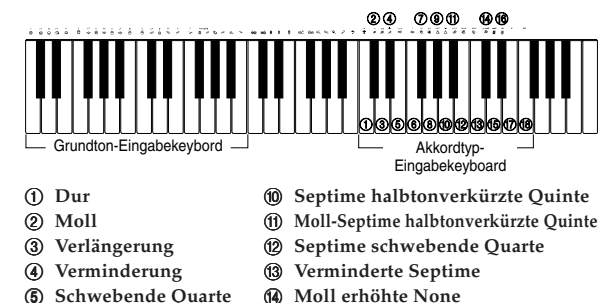

- D **Moll erhöhte None**
- **66** Erhöhte None

G **Sexte (B)** Sexte-None

- **6** Moll-Sexte 7 **Moll-Septime**
- 8 **Dur-Septime**
- 9 **Moll-Dur-Septime**

6 **Septime**

474A-G-030A

# G-28

Um einen Akkord zu spezifizieren, die Taste, die den Grundton spezifiziert, auf dem Grundton-Eingabekeyboard gedrückt halten und die Taste auf dem Akkordtyp-Eingabekeyboard drücken, um den Akkordtyp zu spezifizieren. Wenn ein Akkord mit einer bestimmten Bassnote eingegeben wird, wird durch Drücken von zwei Tasten auf dem Grundton-Eingabekeyboard die niedrigere Note als eine Bassnote spezifiziert.

*Beispiel 1:* Um den Akkord Gm7 einzugeben, die Taste G auf dem Grundton-Eingabekeyboard niederhalten und die Taste m7 auf dem Akkordtyp-Eingabekeyboard drücken.

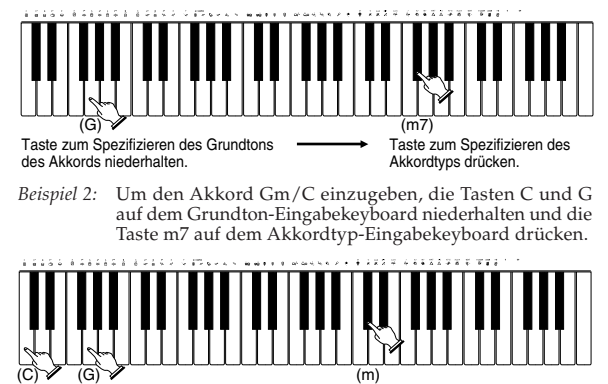

Tasten zum Spezifizieren des Basses und des Grundtons des Akkords niederhalten.

Taste zum Spezifizieren des Akkordtyps drücken.

# **Spezifizieren der Länge einer Note**

Während der schrittweisen Aufnahme werden die Zifferntasten verwendet, um die Länge jeder Note zu spezifizieren.

#### • **Notenlängen**

Die Zifferntasten [1] bis [6] verwenden, um ganze Noten (•), halbe Noten ( ), Viertelnoten ( ), Achtelnoten ( ), Sechzehntelnoten ( ) und Zweiunddreißigstelnoten (") zu spezifizieren.

*Beispiel:* Um eine Viertelnote zu spezifizieren (*J*), die Taste [3] drücken.

• Punkte  $\left( \bullet \right)$  und Verdreifachungen  $\left( \begin{array}{c} -3 \end{array} \right)$ 

Wähend die Taste [7] (Punkt) oder [9] (Verdreifachung) niedergehalten wird, die Tasten [1] bis [6] verwenden, um die Längen der Noten einzugeben.

*Beispiel:* Um eine gepunktete Achtelnot einzugeben ( $\bigwedge$ ), die Taste [7] niederhalten und die Taste [4] drücken.

#### • **Bindebogen**

Die Taste [8] drücken und danach die erste und anschließend die zweite Note eingeben.

*Beispiel:* Um  $\bigcap$  Peinzugeben, die Taste [8] drücken und danach die Taste [4] (Notenlänge) betätigen, während die Taste [7] (Punkt) niedergehalten wird. Diese Note wird mit der nächsten Note, die Sie eingeben, verbunden (Sechzehntelnote in diesem Beispiel).

## • **Pause**

Die Taste [0] niederhalten und danach die Zifferntasten [1] bis [9] verwenden, um die Länge der Pause zu spezifizieren.

*Beispiel:* Um eine Pause von einer Achtelnote einzugeben, die Taste [0] niederhalten und die Taste [4] drücken.

# **Variationen der schrittweisen Aufnahme auf Spur 1**

Nachfolgend ist eine Anzahl von verschiedenen Variationen beschrieben, die Sie bei der schrittweisen Aufnahme auf Spur 1 verwenden können. Alle diese Variationen beruhen auf dem unter "Aufnahme von Akkorden mit der schrittweisen Aufnahme" auf Seite G-28 beschriebenen Vorgang.

#### **Starten der Begleitung mit einem Einleitungsmuster**

In Schritt 5 ist die INTRO-Taste nach der SYNCHRO/ENDING-Taste zu drücken.

#### **Umschalten auf eine Rhythmusvariation**

In Schritt 6 ist die VARIATION/FILL-IN-Taste unmittelbar vor der Eingabe des Akkords zu drücken.

474A-G-031A

## **Einfügen eines Fill-in-Musters**

In Schritt 6 ist die NORMAL/FILL-IN- oder VARIATION/FILL-IN-Taste an dem Takt oder Beat unmittelbar vor dem Akkord oder Beat, an dem Sie das Fill-in-Muster einfügen möchten, zu drücken.

### **Einfügen eines Endungsmusters**

In Schritt 6 ist die SYNCHRO/ENDING-Taste an dem Takt oder Beat unmittelbar vor dem Akkord, an dem Sie das Endungsmuster einfügen möchten, zu drücken.

#### **WICHTIG!**

Die Länge des Endungsmusters hängt von dem verwendeten Rhythmus ab. Überprüfen Sie die Länge des verwendeten Musters und stellen Sie die Länge des Akkords in Schritt 7 entsprechend ein. Falls Sie den Akkord in Schritt 7 zu kurz einstellen, kann das Endungsmuster abgeschnitten werden.

### **Schrittweise Aufnahme von Akkorden ohne Rhythmus**

Nach Ausführung der Schritte 1 bis 4 können Sie die Zifferntasten verwenden, um die Länge des spezifizierten Akkordes einzugeben. Durch Überspringen von Schritt 5 (kein Drücken der SYNCHRO/ ENDING-Taste) wird ein Akkord ohne Rhythmus kreiert, sodass Sie in Schritt 6 durch Drücken der [0]-Taste eine Pause eingeben und in Schritt 7 die Länge der Pause spezifizieren können.

### **Hinzufügen des Akkordbegleitungsteils während der Rhythmuswiedergabe**

In Schritt 6 sollten Sie lauter Pausen vom Beginn der Aufnahme bis zu dem Punkt, an der die Begleitung einsetzen soll, eingeben. Danach die Akkorde eingeben.

# **Schrittweise Aufnahme der Melodie auf Spur 2**

Sie können die schrittweise Aufnahme verwenden, um die Noten einzeln auf Spur 2 einzugeben. Diese Technik ist perfekt für Anfänger, die ihre eigenen Aufnahmen ausführen möchten, aber noch nicht gemeinsam mit dem Rhythmus spielen können. Achten Sie darauf, dass die schrittweise Aufnahme der Melodienno-

ten nur auf Spur 2 ausgeführt werden kann.

# **Schrittweise Aufnahme der Melodie auf Spur 2**

*1.* Die **MEMORY-Taste** verwenden, um die Aufnahme-Bereitschaft aufzurufen, und danach die **[+]**- und **[–]-Taste** verwenden, um 0 oder 1 als Song-Nummer zu wählen.

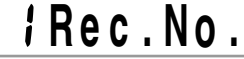

- *2.* Die **RIGHT/TRACK 2-Taste** drücken, um Spur 2 zu wählen.
- *3.* Die **STEP-Taste** drücken, um mit der schrittweisen Aufnahme zu beginnen.

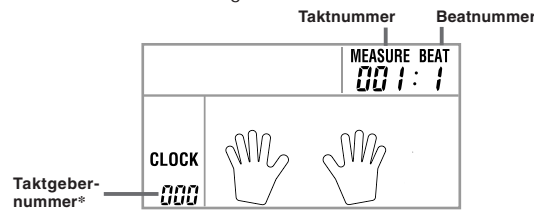

\* 48 Taktgeberimpulse = 1 Taktschlag

*4.* Eine Klangfarbennummer wählen, wenn Sie dies wünschen.

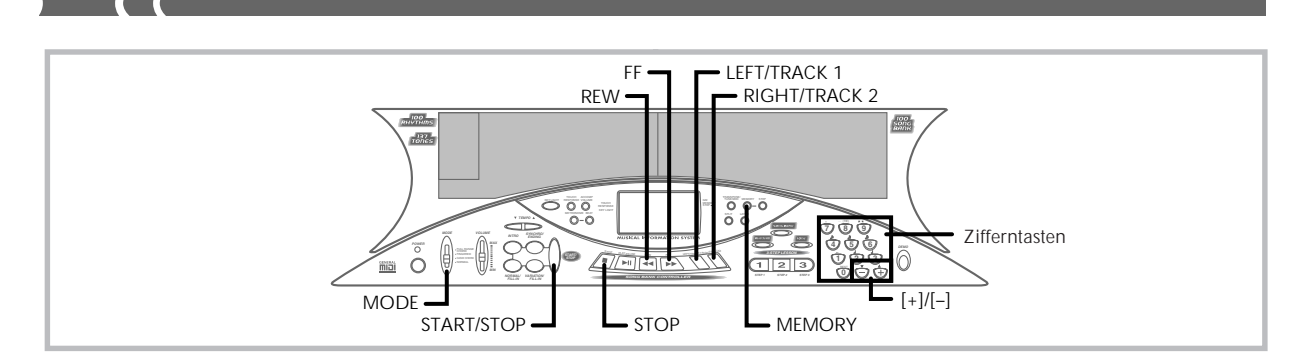

- *5.* Die Tasten des Keyboards oder die **[+]** und **[–]-Taste** verwenden, um die Noten einzugeben, und die **[0]- Taste** verwenden, um Pausen einzugeben.
	- Wenn die Anschlagdynamik eingeschaltet ist, wird auch der Druck aufgezeichnet, den Sie auf die Tasten des Keyboards ausüben. Sie können auch die Keyboard-Tasten für die Ein-
	- gabe von Akkorden verwenden. Bei Eingabe mit der [+]- und [–]-Taste erscheint eine Notenzeile auf dem Display, die die eingegebene Note anzeigt. Die Lautheit oder Weichheit einer mit diesen Tasten eingegebenen Note ist gleich wie der unmittelbar davor eingegebenen Note.
	- Um die Eingabe eine Pause zu annullieren, die [0]-Taste erneut drücken.
- *6.* Die **Zifferntasten [1]** bis **[9]** verwenden, um die Länge jeder Note oder Pause einzugeben.
	- Nach Eingabe der Länge einer Note oder Pause, steht das Keyboard bereit für die nächste Eingabe.
- *7.* Die Schritte 5 und 6 wiederholen, um alle gewünschten Noten einzugeben.
	- Falls Sie während der Eingabe einen Fehler begehen, können Sie unter Verwendung der unter "Editieren von Daten während der schrittweisen Aufnahme" auf dieser Seite beschrieben Vorgänge Korrekturen ausführen.
- *8.* Nachdem Sie die Eingabe von Noten beendet haben, die **START/STOP**-, **MEMORY**- oder **STOP-Taste** drücken, um die schrittweise Aufnahme zu beenden.

#### ❚ **HINWEISE** ❚

- Während der schrittweisen Aufnahme einer Melodie ist das gesamte Keyboard ein Melodien-Keyboard, unabhängig von der Einstellung des MODE-Schalters.
- Während der schrittweisen Aufnahme können Sie die FF- oder REW-Taste verwenden, um den Eingabepunkt vorwärts bzw. rückwärts zu verschieben. Für Einzelheiten siehe "Editieren von Daten während der schrittweisen Aufnahme" auf dieser Seite.

# **Inhalt von Spur 2 nach der schrittweisen Aufnahme**

Zusätzlich zu Noten, können auch Klangfarbennummern aufgezeichnet werden.

# **Editieren von Daten während der schrittweisen Aufnahme**

Speicherdaten können als musikalische Noten betrachtet werden, die von links nach rechts geschrieben sind, wobei sich der Eingabepunkt normalerweise ganz rechts von den aufgezeichneten Daten befindet. Der folgende Vorgang beschreibt, wie der Eingabepunkt nach links verschoben werden kann, um Änderungen an den bereits eingege-benen Daten vornehmen zu können. Achten Sie jedoch darauf, dass durch das Verschieben des Eingabepunktes nach links und das Ändern von Daten alle rechts von dem Eingabepunkt aufgezeichneten Daten automatisch gelöscht werden.

# **Editieren von Daten während der schrittweisen Aufnahme**

- *1.* Während eine schrittweise Aufnahmeoperation ausgeführt wird, die **FF**- oder **REW-Taste** verwenden, um den Eingabepunkt an die Stelle zu verschieben, an der Sie die bereits eingegebenen Daten editieren möchten.
	- Falls bereits Noten aufgezeichnet sind, dann wird mit jedem Drücken der FF- oder REW-Taste der Eingabepunkt an die nächste fortlaufende Note verschoben. Die an der gegenwärtigen Eingabeposition aufgezeichneten Daten erscheinen auf dem Display.

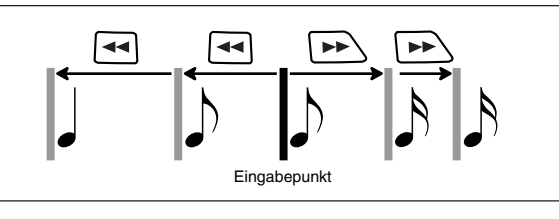

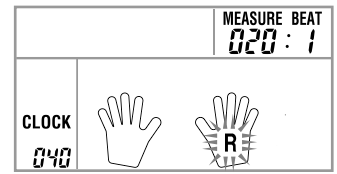

• Falls noch keine Noten aufgezeichnet sind, dann wird mit jedem Drücken der FF- oder REW-Taste der Eingabepunkt an den nächsten fortlaufenden Taktschlag (Beat) verschoben.

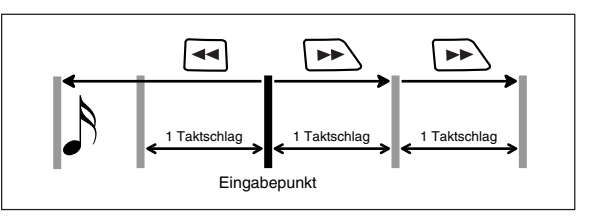

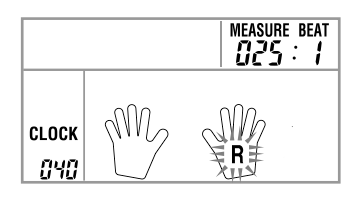

• Falls Sie von einem Bereich, der Notendaten enthält, an einen Bereich, der keine Notendaten enthält, gelangen, dann wird mit jedem Drücken der FF-Taste der Eingabepunkt an den nächsten Taktschlag (Beat) verschoben. Durch Drücken der REW-Taste springt jedoch der Eingabepunkt zurück an die erste links gelegene Note oder Pause.

474A-G-032A

*2.* Die **[+]**- oder **[–]-Taste** drücken.

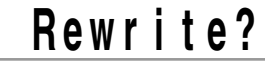

- *3.* Die **[+]-Taste** drücken, um die Daten-Editieroperation zu beginnen, oder die **[–]-Taste** betätigen, um die Daten-Editieranzeige zu löschen, ohne etwas zu ändern.
	- Durch Drücken der [+]-Taste werden alle rechts von dem gegenwärtigen Eingabepunkt gelegenen Daten automatisch gelöscht. Danch wartet das Keyboard in Bereitschaft auf die Eingabe der nächsten Daten der schittweisen Aufnahme.
	- Durch Drücken der [–]-Taste wird die Daten-Editieranzeige gelöscht, worauf an die Anzeige der schrittweisen Aufnahme zurückgekehrt wird, wo Sie den Eingabepunkt verschieben können.

#### ❚ **HINWEIS** ❚

Die Meldung [TrackEnd] erscheint auf dem Display, wenn der Eingabepunkt das Ende der gegenwärtig auf Spur 2 gespeicherten Daten erreicht. An diesem Punkt können Sie die Schritte 2 und 3 ausführen, um weitere Daten hinzuzufügen.

# **Löschen des Inhalts einer bestimmten Spur**

Verwenden Sie den folgenden Vorgang, um alle gegenwärtig auf einer bestimmten Spur aufgezeichneten Daten zu löschen.

# **Löschen aller Daten von einer bestimmten Spur**

*1.* Die **MEMORY-Taste** verwenden, um die Aufnahme-Bereitschaft aufzurufen, und danach die **[+]**- oder **[–]-Taste** verwenden, um den Song (0 oder 1) zu wählen, dessen Spur Sie löschen möchten.

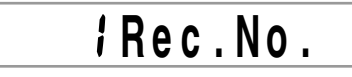

*2.* Die **MEMORY-Taste** gedrückt halten, bis die Spur-Löschanzeige auf dem Display erscheint.

**T r ? . D e . l**

*3.* Die **RIGHT/TRACK 2**- oder **LEFT/TRACK 1-Taste** verwenden, um die Spur zu wählen, deren Daten Sie löschen möchten. *Beispiel:* Wahl von Spur 1

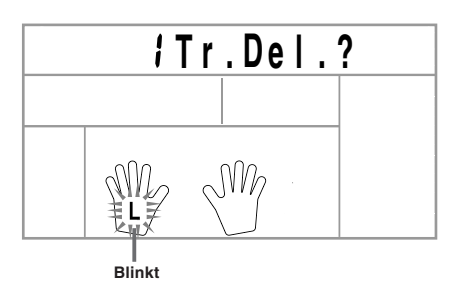

- *4.* Drücken Sie die **[+]-Taste**.
	- Dadurch wird die gewählte Spur gelöscht und auf die Wiedergabebereitschaft geschaltet.

## ❚ **HINWEISE** ❚

- Die Spur-Löschanzeige wird automatisch von dem Display gelöscht, wenn Sie das Keyboard mit der Spur-Löschmeldung auf dem Dis-play für etwa fünf Sekunden belassen, ohne etwas zu tun.
- Sobald Sie in Schritt 3 eine Spur gewählt haben, können Sie nicht auf eine andere Spur wechseln, ohne die Spur-Löschoperation abzubrechen und neu zu beginnen. Sie können eine Spur nicht für das Löschen wählen, wenn diese
- Spur keine Daten enthält.
- Durch Drücken der MEMORY-Taste, während die Spur-Löschanzeige auf dem Display angezeigt wird, wird auf die Aufnahme-Be-reitschaft zurückgekehrt.